# **DAPAT/Nouvelles de l'Armée**

**IPO no 420**

# **IMPRIMÉS-WEB – LIGNES DIRECTRICES POUR LA PRÉSENTATION D'ARTICLES**

# **RÉFÉRENCES :**

- 1. IPO nº 420.1 Imprimés-Web Rédiger une première ébauche
- 2. IPO nº 420.2 Imprimés-Web Guide de rédaction d'articles
- 3. IPO  $n^{\circ}$  430 Photos Guide de présentation

# **BUT :**

Cette IPO a pour objet d'énoncer les lignes directrices à suivre pour rédiger des articles imprimés ou Web pour les Nouvelles de l'Armée.

### **CONTEXTE :**

Les textes et les photos soumis aux Nouvelles de l'Armée peuvent être affichés sur le site Internet de l'Armée de terre (www.armee.gc.ca), publiés dans *La Feuille d'érable* ou utilisés dans divers autres produits de communication.

Les jeunes soldats et officiers constituent la clientèle cible des produits de communication internes comme *La Feuille d'érable*. Le site Internet de l'Armée de terre s'adresse surtout à la population canadienne, ainsi qu'aux membres des Forces canadiennes.

# **PROCÉDURES :**

- 1. Veuillez consulter l'IPO nº 420.1 en ce qui concerne la rédaction d'une première ébauche. Pour ce qui est des photos d'accompagnement, suivez les directives des IPO  $n^{\circ}$  430.
- 2. Faites approuver l'article par un officier des affaires publiques ou la chaîne de commandement.
- 3. Assurez-vous que tous les faits sont exacts. Demandez au spécialiste en la matière d'examiner l'exactitude de votre version définitive, abstraction faite du style.
- 4. Envoyez les articles et les photos d'accompagnement par courriel aux rédacteurs de pages Web et de pages imprimées, au Centre de production d'Ottawa.

**BPR IPO :** DAPAT 9-3 **RÉDIGÉE LE :** 30 décembre 2003 **RÉVISÉE LE :** 28 août 2006 **RÉVISÉE LE :** Chaque année, le 30 nov.

# **DAPAT/Nouvelles de l'Armée**

#### **IPO nº 420.1**

# **IMPRIMÉS-WEB – RÉDIGER UNE PREMIÈRE ÉBAUCHE**

Rédigez la première ébauche de votre article pendant que le sujet est encore frais en mémoire.

Prévoyez du temps pour rédiger votre article, le réviser et obtenir les approbations requises, de manière à respecter vos délais. N'attendez pas que l'histoire est démodée avant de l'envoyer.

Commencez par organiser vos idées et votre matériel.

Tenez compte de vos lecteurs. Qui sont vos destinataires? Qu'ont-ils besoin de savoir? Que veulent-ils savoir? Pourquoi est-ce que je raconte cette nouvelle?

Rédigez votre manchette ou le premier paragraphe. Il contient le nœud de l'histoire; il vous aide à vous concentrer sur ce que vous voulez dire et donne au lecteur un court aperçu de l'article. Vous devez aussi rédiger une annonce-amorce destinée au site Web de l'Armée de terre. S'ils sont bien rédigés, l'annonce-amorce et la manchette attireront les lecteurs potentiels vers votre article. L'annonce-amorce et la manchette peuvent être les mêmes.

Simplifiez votre style. En rédigeant votre annonce-amorce ou votre manchette, vous constaterez peut-être que vous avez plusieurs anecdotes à raconter. Choisissez la principale. Si vous avez le temps, écrivez la deuxième anecdote en marge, sous forme d'article plus court, centré sur un aspect particulier. Les articles de fonds d'importance nationale peuvent s'étaler en série au besoin.

Tenez-vous en aux faits. Assurez-vous que tous les faits rapportés sont exacts. Demandez au spécialiste en la matière d'examiner l'exactitude de votre version définitive, abstraction faite du style.

Adoptez le modèle de la pyramide inversée. Notez d'abord les faits principaux. Bien souvent, les lecteurs ne lisent pas tout l'article, et les rédacteurs doivent parfois abréger un article pour respecter la mise en page.

Soyez bref. Vous écrivez un reportage, pas une nouvelle.

Employez le mode actif. Dites que les gens font des choses, au lieu de dire que des choses se font pour eux.

Rédigez votre article en bribes d'information (courts paragraphes). Les lecteurs devraient pouvoir parcourir la première phrase de chaque paragraphe et saisir l'essentiel du sujet. Le corps de chaque paragraphe contient des renseignements secondaires au sujet du fait principal.

En racontant l'anecdote, répondez aux questions qui, quoi, quand, pourquoi, où et comment.

Incluez dans votre article des citations de personnes concernées par le sujet. Ainsi, le soldat peut dire que l'exercice était un succès, qu'il était passionnant, utile ou ennuyant. Laissez-le dire si l'équipement est plus efficace, si les bottes sont plus confortables ou s'il y a un problème, ainsi de suite. Assurez-vous que la citation est pertinente ou mérite d'être signalée. N'ajoutez pas de citation dans le seul but de plaire au rédacteur. Elle doit enrichir vos propos.

Évitez d'interpréter. Vos opinions n'ont pas leur place, sauf si vous écrivez un éditorial.

Évitez de résumer, de récapituler ou de rédiger une conclusion. Ce n'est pas nécessaire dans la rédaction de reportages.

# **Contre-vérifiez :**

- a) L'orthographe de tous les noms de
	- personnes
	- lieux
	- exercices
	- opérations
	- équipement
	- unités
	- grades
- b) et assurez-vous que les éléments suivants sont indiqués dans l'article
	- les dates
	- les lieux
	- les prénoms
	- les références photographiques
	- les signatures
	- les titres d'appel

L'IPO nº 420.2 contient des directives supplémentaires au sujet des présentations.

DAPAT/Nouvelles de l'Armée

IPO nº 420.2

# **IMPRIMÉS-WEB – GUIDE DE RÉDACTION D'ARTICLES**

Le *Guide du rédacteur* est le principal ouvrage que consultent les auteurs et les rédacteurs des Nouvelles de l'Armée, mais le guide de rédaction suivant décrit les éléments requis pour les articles et les photos d'accompagnement.

Pour obtenir des directives supplémentaires, veuillez consulter les modèles d'article et d'information du CTPI (photo) inclus dans cette IPO ou consultez les IPO nº 420.1 et nº 430.

Adoptez le modèle de la pyramide inversée. Notez d'abord les faits principaux.

Soyez bref. Limitez-vous à environ 450 mots pour les articles et à 700 mots pour les reportages.

Calculez le nombre de mots en incluant le corps, le nom de fichier, le titre, l'annonceamorce et les légendes des photos.

Établissez un nom de fichier court pour sauvegarder le document. Le nom de fichier et le compte de mots figurent sur la première ligne du document : 05- 378\_Enrôlement/581. Si l'on vous a attribué un numéro de commande, incluez-le dans votre nom de fichier.

Rédigez un titre court de 5 à 10 mots au mode actif (p. ex., *L'enrôlement de 80 recrues souligné au Québec*). Mettez des majuscules seulement au premier mot et aux noms propres dans le titre, à l'exception des noms d'exercices et d'opérations.

Rédigez une courte annonce-amorce de 15 mots ou moins au mode actif, qui sera utilisée sur le site Web (p. ex. *L'aventure, les défis, le patriotisme sont quelques raisons pourquoi l'on choisit de s'enrôler dans l'Armé*.). L'annonce-amorce et le premier paragraphe peuvent être les mêmes ou à peu près.

Lorsque vous mentionnez une personne pour la première fois, écrivez son nom au long, et indiquez toujours son grade ou son titre honorifique : Major Serge Coulombe, et ensuite, Maj Coulombe; et pour les civils, Yan Bélanger et M. Bélanger.

Évitez d'employer trop d'abréviations. Inscrivez le nom d'une unité au long lorsque vous le mentionnez pour la première fois, suivi de l'abréviation exacte : Royal 22<sup>e</sup> Régiment (R22eR).

Consultez le document suivant pour les noms et les abréviations des unités de l'Armée de terre :

Imprimés/Web Instructions pour la soumission des articles et des photos - IPO 420 et 430  $4/12$ 

http://armyonline.kingston.mil.ca/CLS/143000440016206/LFC\_GUIDE\_F.PDF

Inscrivez en majuscule les titres d'opérations ou d'exercices : ex CONFIRMED DENIAL.

Pour les dates, indiquez le jour, le mois et l'année (le 24 janvier 2006). N'indiquez pas l'année s'il s'agit de l'année en cours.

# **Exactitude**

Contre-vérifiez l'orthographe de tous les noms de personnes, de lieux, d'exercices, d'opérations, d'équipement et d'unités de même que les grades, et assurez-vous que les dates, les lieux, les prénoms, les références photographiques, les signatures et les titres d'appel sont indiqués.

# **Autres éléments requis (voir le modèle d'article ci-joint)**

Incluez une signature imprimée (p. ex., *par Yan Bélanger*).

Incluez un nom de lieu et inscrivez la première partie en majuscules (p. ex., *QUÉBEC (Québec)*).

Incluez un titre d'appel imprimé qui identifie l'auteur au dernier paragraphe de l'article : (p. ex., *Yan Bélanger est journaliste à la BFC Valcartier*).

Ajoutez les titres d'appel Web après le dernier paragraphe (p. ex., *Article par Yan* Bélanger, BFC Valcartier; Photos par le Caporal François Charest, 35<sup>e</sup> Groupe-brigade *du Canada*).

### **Mise en forme**

- Utilisez la police Arial, 12 points.
- Présentez votre article à simple interligne.
- Commencez tous les paragraphes à la marge de gauche.
- Laissez une ligne en blanc entre les paragraphes.
- Mettez un seul espace après le point.
- Sauvegardez le fichier en Rich Text Format (RTF).

### **Directives au sujet des photos accompagnant les articles**

- Il faut au moins trois photos.
- Une légende pour chaque image doit figurer à la fin de l'article.
- Indiquez la mention de source des photos dans chaque légende : PHOTO : CPL FRANÇOIS CHAREST
- Assurez-vous que vous avez la permission d'utiliser les images et que chaque photo est identifiée avec la source appropriée.
- Rédigez de courtes légendes une phrase.

Les photos doivent refléter le guide de présentation de photos des Nouvelles de l'Armée, l'IPO nº 430. Créez et annexez un deuxième document qui contient l'information du CTPI sur ces photos. Pour de plus amples renseignements, consultez l'IPO nº 430.1.

[Modèle d'article]

05-378\_Enrôlement/581

#### **L'enrôlement de 80 recrues souligné au Québec**

L'aventure, les défis, le patriotisme sont quelques raisons pourquoi l'on choisit de s'enrôler dans l'Armée.

#### par Yan Bélanger

QUÉBEC (Québec) -- Le Centre de recrutement des Forces canadiennes (CRFC) du Québec a souligné, le 24 janvier en soirée au Manège militaire, l'enrôlement de 80 nouvelles recrues au cours d'une cérémonie publique d'assermentation empreinte de décorum et de solennité.

«Le recrutement est une des priorités du chef d'état-major de la Défense. Nous avons organisé cette cérémonie publique d'assermentation pour montrer à la population que les Forces canadiennes embauchent actuellement», a dit le Major Serge Coulombe, commandant du CRFC du Québec.

Chose inhabituelle pour ce genre d'événement, un invité militaire de haut rang, le Brigadier-général Christian Barabé, commandant du Secteur du Québec de la Force terrestre, a agit à titre de président d'honneur.

«C'est comme si je me retrouvais à ma propre assermentation. C'est un moment important pour eux. Ils ne le réalisent peut-être pas encore, mais ils ont fait un choix et pris un engagement envers leur pays», a dit le Bgén Barabé.

Les 80 nouvelles recrues présentes pour leur assermentation viennent de Chicoutimi, Rimouski, Trois-Rivières et Québec.

Les postulants assermentés ce soir-là ont choisi la Force Régulière dans une proportion de 89%, les autres ayant opté pour la Force de la Réserve. Parmi eux, 14 sont des femmes.

Les métiers choisis couvrent un large éventail : artilleur, fantassin, communicateur naval, homme d'équipage, technicien médical ou en approvisionnement et opérateur de transmissions, pour en nommer que quelques-uns.

La cérémonie s'est déroulée avec une rencontre des recrues, l'inspection de la Musique du Royal 22e Régiment par le Bgén Barabé et l'interprétation du «God Save the Queen». Les recrues ont ensuite, tour à tour, la main droite levée, prêté le serment d'allégeance à la Reine devant un public curieux, mais surtout enthousiaste, formé de parents, conjoints et amis.

«Cette soirée n'est pas que symbolique. Vous posez ce soir un geste profond. Vous trouverez dans les FC des valeurs qu'il n'y a nulle part ailleurs. Servir son pays est une noble cause», leur a rappelé le général commandant au cours de son allocution.

Le Bgén Barabé a affirmé qu'il encourageait les recrues à avancer dans les choix qu'ils ont fait, à persister quand cela sera dur et à perdurer lorsque cela sera extrêmement difficile.

«Ces gens-là s'engagent dans une organisation fière qui a une riche histoire. Des gens fiers ont porté l'uniforme canadien et ont sacrifié leur vie au nom de la liberté», a-t-il dit.

Les voyages, l'aventure, la discipline, les défis, le patriotisme, la stabilité et les conditions d'emploi ne sont que quelques-unes des raisons invoquées par les participants pour expliquer pourquoi ils ont choisi de s'enrôler dans les Forces canadiennes.

Valérie Corneau, 22 ans, originaire de Chicoutimi, a choisi le métier de technicienne médicale. Elle connaît bien la réalité du milieu, car son conjoint est militaire.

«Depuis que je suis toute jeune, je voulais trouver un métier qui me permettrait de voyager, d'apprendre l'anglais, mais surtout de relever des défis», a-t-elle mentionné.

Elle et ses nouveaux confrères devaient quitter le lundi suivant pour Saint-Jean sur Richelieu, afin d'y suivre leur cours à l'École de leadership et de recrues des FC.

Yan Bélanger est journaliste à la BFC Valcartier.

Article par Yan Bélanger, BFC Valcartier Photos par le Caporal François Charest, 35<sup>e</sup> Groupe-brigade du Canada

DSC\_0099.jpg Le Brigadier-général Christian Barabé et le Major Serge Coulombe saluent l'Hymne national. PHOTO : CPL FRANÇOIS CHAREST

DSC\_0059.jpg Le groupe 2 lève la main droite et répète le serment d'enrôlement. PHOTO : CPL FRANÇOIS CHAREST

DSC\_0063.jpg

Imprimés/Web Instructions pour la soumission des articles et des photos - IPO 420 et 430  $7/12$ 

Le groupe 3 lève la main droite et répète le serment d'enrôlement. PHOTO : CPL FRANÇOIS CHAREST

[Modèle de document d'information du CTPI]

CTPI Enrôlement\_80

DSC\_0099<br> Le 24 janvier 2006<br>

QUÉBEC (Québec)<p>

Le Brigadier-général Christian Barabé et le Major Serge Coulombe saluent l'Hymne national.<p>

Le Centre de recrutement des Forces canadiennes (CRFC) du Québec a souligné, le 24 janvier en soirée au Manège militaire, l'enrôlement de 80 nouvelles recrues au cours d'une cérémonie publique d'assermentation empreinte de décorum et de solennité.<p> Photo par le Caporal François Charest, Affaires publiques, 5e Groupe de soutien de secteur<p>

DSC\_0059<br>

Le 24 janvier 2006<br>

QUÉBEC (Québec)<p>

Le groupe 2 lève la main droite et répète le serment d'enrôlement. < p> Le Centre de recrutement des Forces canadiennes (CRFC) du Québec a souligné, le 24 janvier en soirée au Manège militaire, l'enrôlement de 80 nouvelles recrues au cours d'une cérémonie publique d'assermentation empreinte de décorum et de solennité.<p> Photo par le Caporal François Charest, Affaires publiques, 5e Groupe de soutien de secteur<p>

DSC\_0063<br>

Le 24 janvier 2006<br>

QUÉBEC (Québec)<p>

Le groupe 3 lève la main droite et répète le serment d'enrôlement. < p>

Le Centre de recrutement des Forces canadiennes (CRFC) du Québec a souligné, le 24 janvier en soirée au Manège militaire, l'enrôlement de 80 nouvelles recrues au cours d'une cérémonie publique d'assermentation empreinte de décorum et de solennité.<p> Photo par le Caporal François Charest, Affaires publiques, 5e Groupe de soutien de secteur<p>

### **DAPAT/Communications internes de l'Armée de terre**

### **IPO nº430**

# **PHOTOS – GUIDE DE PRÉSENTATION**

#### **BUT :**

Cette IPO a pour objet d'énoncer les lignes directrices à suivre pour soumettre des photos aux Affaires publiques de l'Armée de terre.

#### **RÉFÉRENCES :**

- 1. IPO 430.1 Photos Instructions concernant l'information du CTPI
- 2. IPO 430.2 Photos Numérotation des annotations pour les Nouvelles de l'Armée

#### **CONTEXTE :**

Les photos soumises aux Affaires publiques de l'Armée de terre peuvent être affichées sur le site Web de l'Armée de terre (www.armee.gc.ca) dans la base de données photographiques, figurer parmi les photos d'élite de l'Armée ou à titre de composition photographique, ou accompagner un article.

Les photos peuvent aussi paraître sur les sites l'Armée en direct ou D-Nouvelles, et être publiées dans La Feuille d'érable ou d'autres produits de communication, des journaux des bases aux bulletins de brigade.

### **PROCÉDURES :**

Soumettez des photos en format JPEG à une qualité de 7, d'au moins 5 sur 7 pouces et 300 dpi.

Chaque photo doit être traitée conformément à l'IPO 430.1 et numérotée suivant l'IPO 430.2. Chaque photo doit contenir l'information complète du CTPI, y compris les mots clés des Nouvelles de l'Armée dans les deux langues.

Les photos non conformes à ces lignes directrices ne seront pas utilisées.

**BPR IPO :** DAPAT 9-3 **RÉDIGÉE LE :** 20 mai 2003 **RÉVISÉE LE :** 23 Oct 06

# **DAPAT/Communications internes de l'Armée de terre**

# **IPO no 430.1**

### **INSTRUCTIONS POUR LES LÉGENDES DE PHOTOS ET L'INFORMATION CITP**

Veuillez fournir toute l'information requise et assurez-vous de la précision de celle-ci lorsque vous remplirez les champs d'information.

Veuillez joindre un document Word séparé qui contient toute l'information CITP pour chacune des photos soumises. Par exemple, lorsque vous soumettez cinq photos, veuillez joindre un document Word contenant toute l'information CITP pour toutes les photos. Voir l'exemplaire à la page 2 de cet IPO. Les rédacteurs/réviseurs utilisent ce document Word lors du traitement des photos.

Vous trouverez ci-dessous la description, étape par étape, de ce que nous exigeons dans la partie légende des données CITP.

**Ligne 1** : Le code LF2003-1207 est le numéro d'annotation qui a été assigné à l'image. Ne pas oublier d'inclure la balise **<br>** à la fin de la ligne.

**Ligne 2** : Date à laquelle la photo a été prise (jj mois aaaa). Ne pas oublier d'inclure la balise **<br>** à la fin de la ligne.

**Ligne 3** : Lieu de l'événement. Ne pas oublier d'inclure la balise **<p>** à la fin de la ligne.

**Ligne 4** : Paragraphe principal ou légende écrite selon l'IPO sur les légendes de photos. Ne pas oublier d'inclure la balise **<p>** à la fin de la ligne.

**Ligne 5** : Paragraphe décrivant l'événement où la photo a été prise ou les circonstances dans lesquelles la photo fut prise. Cette information est habituellement répétée pour chacune des photos qui accompagnent un article. (Voir exemplaire) Ne pas oublier d'inclure la balise **<p>** à la fin de la ligne.

**Dernière ligne** : Mention de source incluant le rang, les noms complets et l'unité. Ne pas oublier d'inclure la balise **<p>** à la fin de la ligne.

Les balises **<br> et <p>** sont des codes en langage HTML destinées au Web et elles sont obligatoires. Les mots « Ligne 1, Ligne 2, etc. » n'apparaissent bien sûr pas dans le système. Ils sont utilisés aux fins de démonstration.

# **Lorsque vous transmettez vos images à Ottawa, le document Word qui est joint doit ressembler à ce qui suit :**

# **Numéro de projet CITP**

LC2005-028-006<br> Le 23 août 2005<br> BFC Petawawa (Ontario)<p>

Des soldats du 4<sup>e</sup> Régiment d'artillerie antiaérienne, Artillerie royale canadienne, ont tiré jour et nuit dans le cadre de l'exercice STALWART GUARDIAN 2005.<p> L'exercice STALWART GUARDIAN s'est tenu du 20 au 28 août à la BFC Petawawa, et a fait participer 3 200 réservistes de l'Armée de terre de partout en Ontario qui ont mené des raids et des assauts aéromobiles. Il s'inscrit dans une série d'exercices visant à entraîner les militaires pour des missions nationales et outre-mer.<p> Photo du Corporal Phil Cheung, 32e Groupe-brigade du Canada<p>

LC2005-028-038<br>

Le 23 août 2005 <br>

BFC Petawawa (Ontario)<p>

L'Artilleur Sabastian Lafaille du 1<sup>er</sup> Régiment d'artillerie antiaérienne remplit son croquis de repérage. <p>

L'exercice STALWART GUARDIAN s'est tenu du 20 au 28 août à la BFC Petawawa, et a fait participer 3 200 réservistes de l'Armée de terre de partout en Ontario qui ont mené des raids et des assauts aéromobiles. Il s'inscrit dans une série d'exercices visant à entraîner les militaires pour des missions nationales et outre-mer.<p> Photo du Corporal Phil Cheung, 32e Groupe-brigade du Canada<p>

LC2005-028-049<br>

Le 23 août 2005 <br>

BFC Petawawa (Ontario)<p>

Des soldats du 4<sup>e</sup> Régiment d'artillerie antiaérienne, Artillerie royale canadienne, se préparent pour une mission de tir. <p>

L'exercice STALWART GUARDIAN s'est tenu du 20 au 28 août à la BFC Petawawa, et a fait participer 3 200 réservistes de l'Armée de terre de partout en Ontario qui ont mené des raids et des assauts aéromobiles. Il s'inscrit dans une série d'exercices visant à entraîner les militaires pour des missions nationales et outre-mer.<p> Photo du Corporal Phil Cheung, 32e Groupe-brigade du Canada<p>

LC2005-028-050<br>

Le 23 août 2005 <br>

BFC Petawawa (Ontario)<p>

Des soldats du 4<sup>e</sup> Régiment d'artillerie antiaérienne, Artillerie royale canadienne, se préparent pour une mission de tir. <p>

L'exercice STALWART GUARDIAN s'est tenu du 20 au 28 août à la BFC Petawawa, et a fait participer 3 200 réservistes de l'Armée de terre de partout en Ontario qui ont mené

Imprimés/Web Instructions pour la soumission des articles et des photos - IPO 420 et 430 11/12

des raids et des assauts aéromobiles. Il s'inscrit dans une série d'exercices visant à entraîner les militaires pour des missions nationales et outre-mer.<p> Photo du Corporal Phil Cheung, 32e Groupe-brigade du Canada<p>

#### **Création d'un modèle :**

Vous pouvez créer un modèle CITP à utiliser chaque fois que vous lancez le transfert d'images. Dans ce modèle, vous pourrez inscrire toute l'information qui ne change pas d'un envoi à un autre, par exemple les retours de ligne Web (<br>), le type d'appareil photo et le photographe.

Dans le navigateur Nikon, ouvrez un dossier contenant des images. Mettez en évidence une image et dans le menu FILE, sélectionnez CITP. Un menu s'affiche. Cliquez sur DETAILS. Si aucune information n'a été annexée à l'image, le menu sera vide. Tapez tous les détails dans les champs fournis, d'après l'exemple ci-dessous. Enregistrez le modèle. Vous pouvez aussi créer un modèle « générique » lorsque vous téléchargez vos images. Pour ce faire, consultez les fichiers d'aide de NikonView.

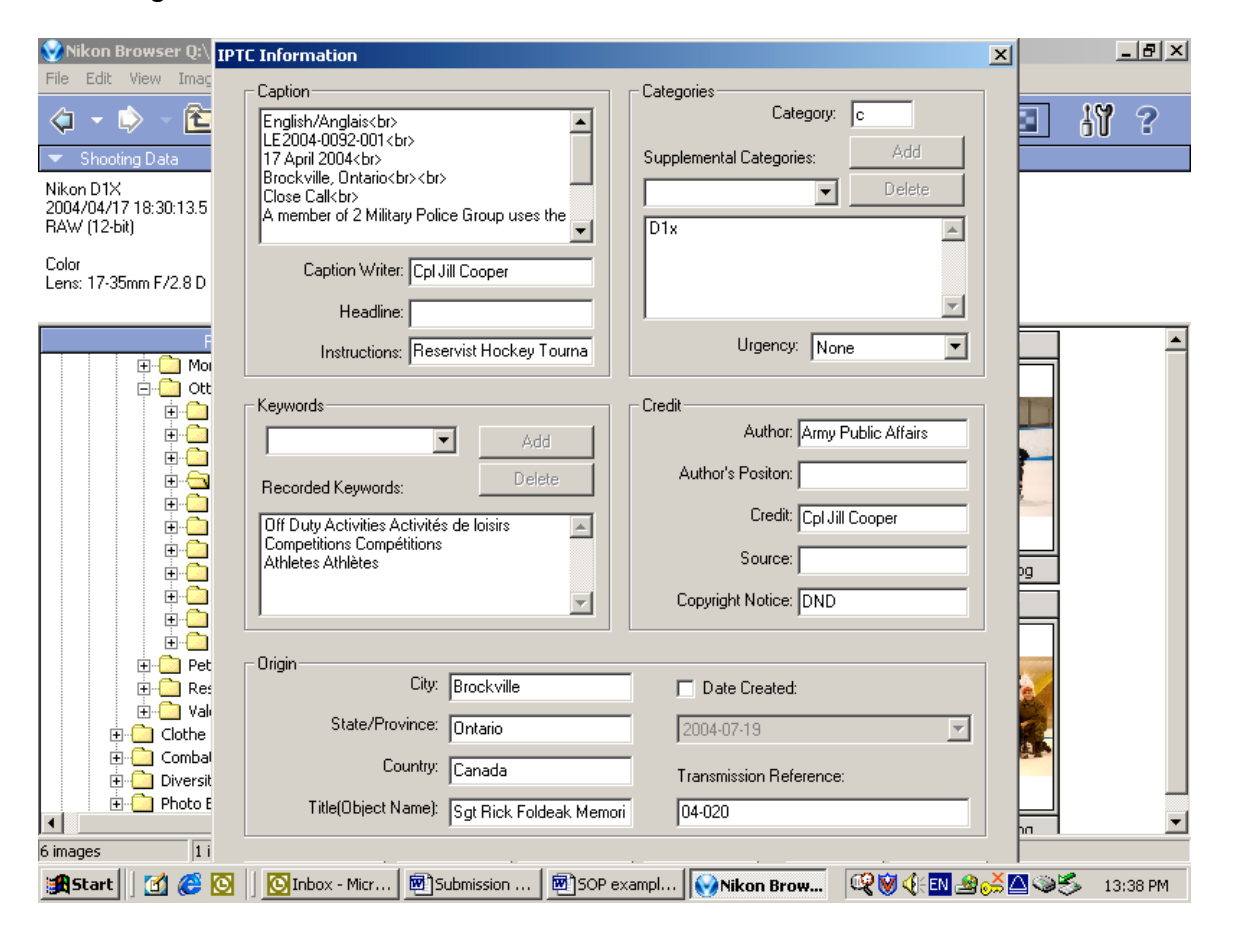

### **OPI :** DAPA 9-4 **RÉVISÉE LE** :15 février 2007